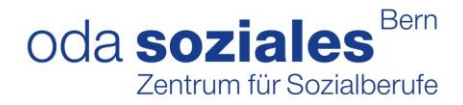

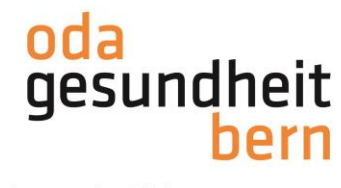

## **PkOrg ¦ AGS ¦ Anleitung Kandidat:in Personenregistrierung und PA-Planung Login via OdaOrg**

1. Sie loggen sich im OdAOrg unter [https://odaorg.oda-gesundheit-bern.ch](https://odaorg.oda-gesundheit-bern.ch/) ein und können unter PkOrg / IPA in das PkOrg einsteigen.

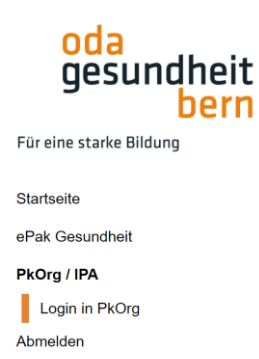

Falls sie auf Ihrem OdAOrg-Konto keine Verlinkung wie abgebildet zu PkOrg vorfinden, nehmen Sie bitte die andere Anleitung für die Kandidat:innen mit dem Vermerk «neues Login» zur Hand und steigen Sie direkt via PkOrg ein.

2. Sie akzeptieren die Nutzungsbestimmungen und Datenschutzbestimmungen, in dem Sie das kleine Feld anklicken damit ein «Gutzeichen» erscheint, die Bestimmungen herunterladen und anschliessend auf «abschliessen und weiter» klicken.

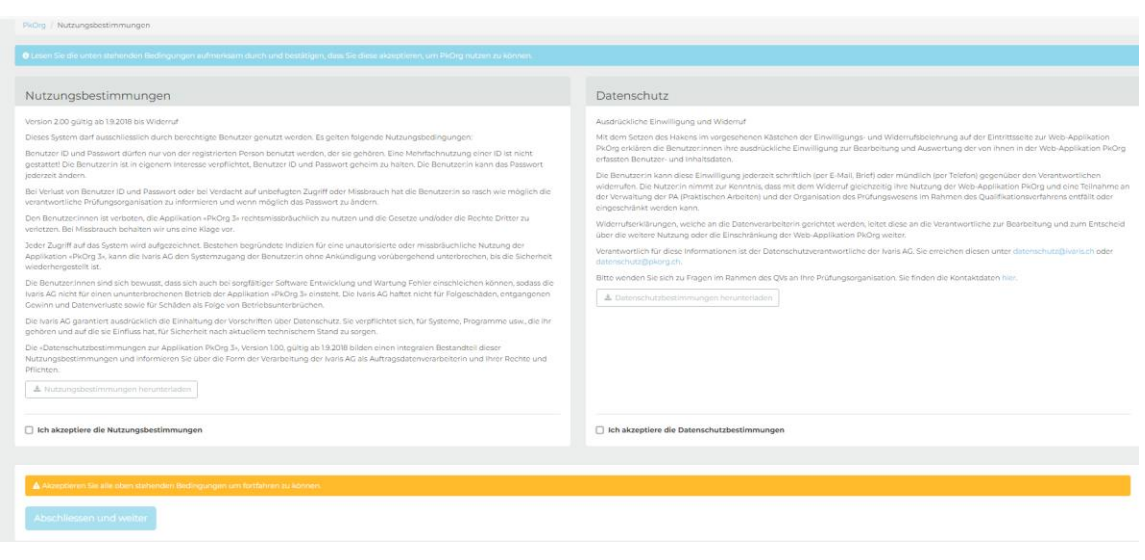

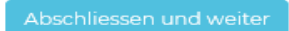

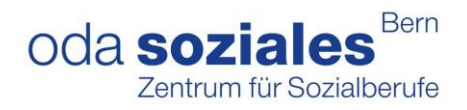

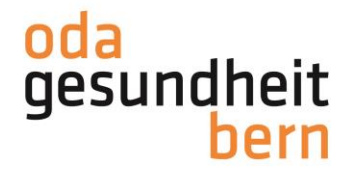

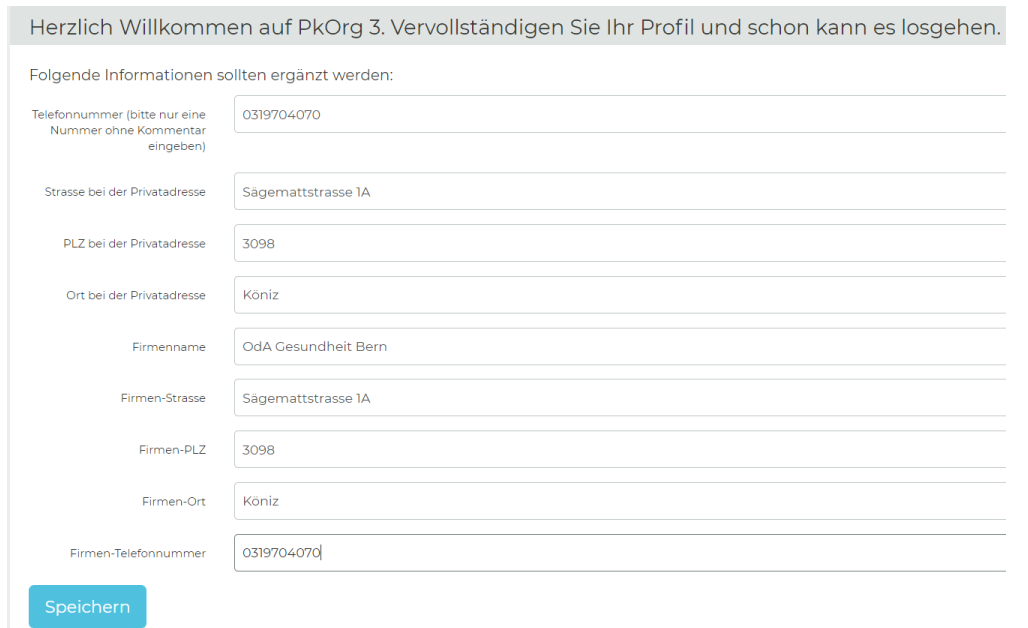

## 3. Bitte ergänzen Sie Ihre Angaben, falls diese noch nicht vorhanden sind

Sollten Sie nicht automatisch auf Ihre Profildaten verlinkt werden, kontrollieren und ergänzen Sie diese bitte mit Klick oben rechts auf Ihren Namen

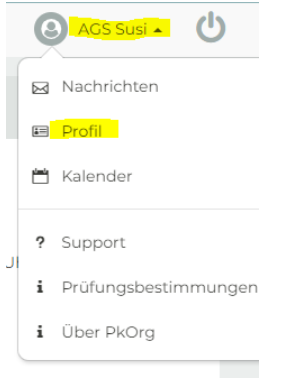

Klicken Sie auch die weiteren Kacheln an und vervollständigen Sie diese

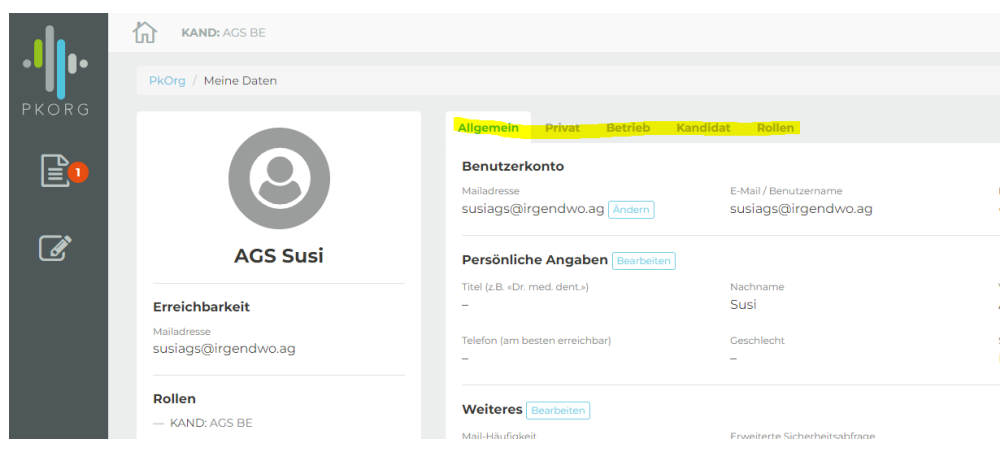

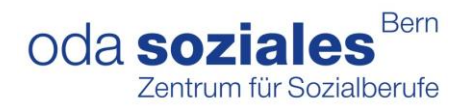

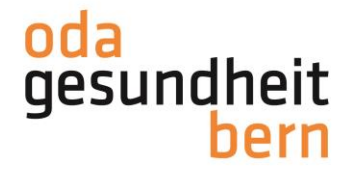

**4. Ihr/Ihre Berufsbildungsverantwortliche/ (BBV) sollte bereits im System hinterlegt sein, falls eine «falsche» Person hinterlegt ist, nehmen Sie mit der bestehenden Person Kontakt auf, diese kann der OdA Gesundheit Bern ([qv@oda-gesundheit-bern.ch](mailto:qv@oda-gesundheit-bern.ch)) die Anpassung mitteilen.**

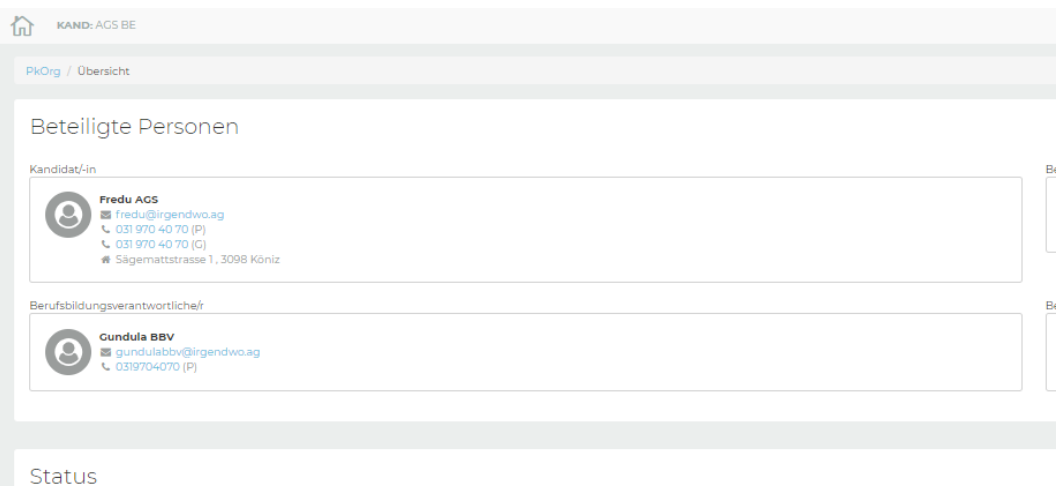

Der erste Schritt ihrer **Personen-Registrierung** ist damit abgeschlossen.

5. Sobald der/die BBV die PA-Planung der IPA gestartet hat, d.h. die weiteren beteiligten Personen festgelegt und Terminvorschläge hinterlegt wurden und der/die BB die PA-Planung signiert hat, erhalten Sie eine Mail und müssen als Kandidat:in die **PA-Planung** signieren

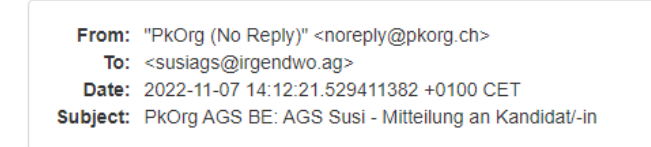

**Guten Tag** 

Der untenstehende Eintrag wurde durch BB Leon in der History von AGS Susi hinzugefügt.

Mitteilung an Kandidat/-in: Sie müssen nun die PA-Planung signieren

Dies ist eine automatisch generierte Nachricht. Bitte antworten Sie nicht direkt mit Antworten darauf.

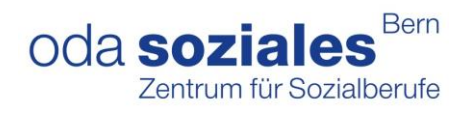

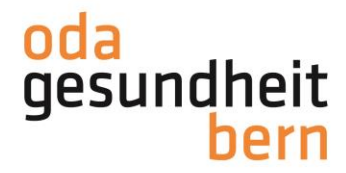

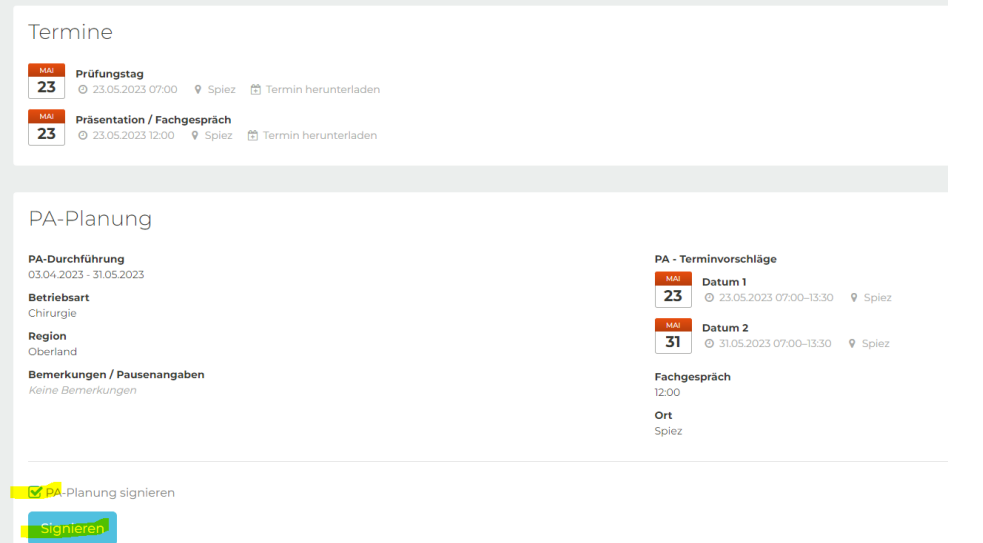

Gehen Sie auf den/die BBV zu, falls der Termin für Sie nicht möglich ist, bevor Sie diesen signieren.

Die betriebsinterne Planung ist vorerst abgeschlossen Diese sollte bis 03.12.2023 erstellt sein, damit die Expert:innen die Wahl der externen IPAs festlegen können. Durch diesen Schritt wird Ihr IPA-Datum bestätigt. Sie erhalten eine Mail sobald dies geschehen ist.

Anleitungen für Sie zu den weiteren Schritten wie zur Aufgabenstellung und Arbeitsplanung werden separat aufgeschaltet.